# Configurazione di un indirizzo IP next hop per route statiche

## Sommario

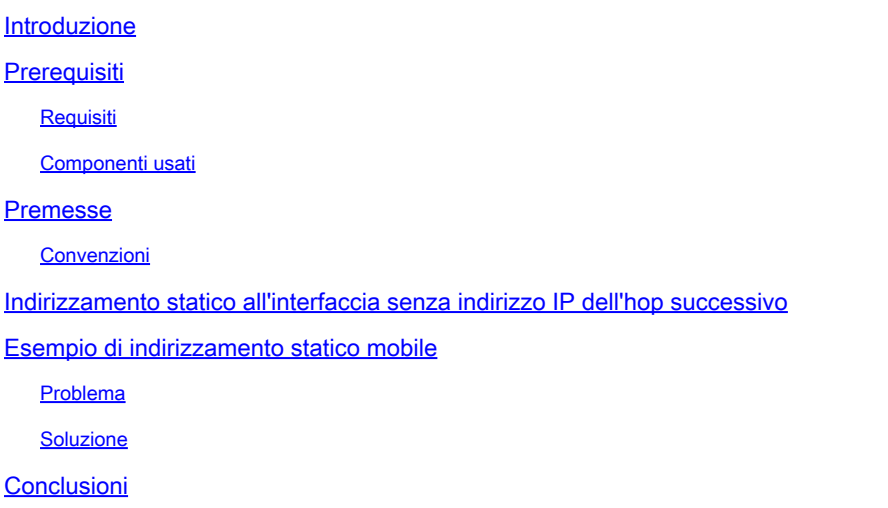

## Introduzione

In questo documento vengono descritti i percorsi statici e, servendosi di uno scenario di esempio, viene spiegato quando è preferibile specificare come raggiungere l'indirizzo IP dell'hop successivo.

## **Prerequisiti**

### Requisiti

Nessun requisito specifico previsto per questo documento.

#### Componenti usati

Il documento può essere consultato per tutte le versioni software o hardware.

Le informazioni discusse in questo documento fanno riferimento a dispositivi usati in uno specifico ambiente di emulazione. Su tutti i dispositivi menzionati nel documento la configurazione è stata ripristinata ai valori predefiniti. Se la rete è operativa, valutare attentamente eventuali conseguenze derivanti dall'uso dei comandi.

## Premesse

Le route statiche vengono utilizzate per diversi motivi, spesso quando non esiste una ruote dinamica per l'indirizzo IP di destinazione o quando si desidera ignorare la route acquisita in modo dinamico.

Per impostazione predefinita, gli indirizzamenti statici hanno una [distanza amministrativa](https://www.cisco.com/c/it_it/support/docs/ip/border-gateway-protocol-bgp/15986-admin-distance.html) pari a uno, che dà loro la precedenza sugli indirizzamenti da qualsiasi protocollo di routing dinamico. Quando si aumenta la distanza amministrativa fino a superare il valore di un protocollo di routing dinamico, la route statica può diventare un'ancora di salvataggio in caso di errore del routing dinamico. Ad esempio, le route derivate dal protocollo EIGRP (Enhanced Interior Gateway Routing Protocol) hanno una distanza amministrativa predefinita di 90 per le route interne e di 170 per le route esterne. Per configurare una route statica sovrascritta da una route EIGRP, specificare una distanza amministrativa maggiore di 170 per la route statica.

Una route statica con una distanza amministrativa elevata viene definita route statica mobile. Viene installato nella tabella di routing solo quando l'indirizzamento acquisito in modo dinamico scompare. Un esempio di route statica mobile è l'indirizzo IP 172.31.10.0 255.255.255.0 10.10.10.2 101.

Nota: una distanza amministrativa di 255 è considerata irraggiungibile e le route statiche con una distanza amministrativa di 255 non vengono mai inserite nella tabella di routing.

### Convenzioni

Per ulteriori informazioni sulle convenzioni usate, consultare il documento [Cisco sulle convenzioni](https://www.cisco.com/en/US/tech/tk801/tk36/technologies_tech_note09186a0080121ac5.shtml) [nei suggerimenti tecnici](https://www.cisco.com/en/US/tech/tk801/tk36/technologies_tech_note09186a0080121ac5.shtml).

## Indirizzamento statico all'interfaccia senza indirizzo IP dell'hop successivo

Se è configurato per puntare a un'interfaccia come percorso statico, non specificare l'indirizzo IP dell'hop successivo. la route viene inserita nella tabella di routing solo quando l'interfaccia è attiva. Questa configurazione non è consigliata perché quando la route statica è indirizzata a un'interfaccia e non dispone di informazioni sull'hop successivo, il router considera ogni host all'interno dell'intervallo della route come connesso direttamente tramite tale interfaccia. Un esempio di tale route statica è l'indirizzo IP 0.0.0.0 0.0.0.0 Ethernet0.

Con questo tipo di configurazione, un router esegue il protocollo ARP (Address Resolution Protocol) sull'Ethernet per ogni destinazione trovata dal router tramite la route predefinita, poiché il router considera tutte queste destinazioni come connesse direttamente a Ethernet 0. Questo tipo di route statica, soprattutto se viene utilizzata da molti pacchetti verso molte subnet di destinazione diverse, può aumentare l'utilizzo del processore e le dimensioni della cache ARP (oltre a dare errori di allocazione della memoria). Pertanto, questo tipo di indirizzamento statico non è consigliato.

Quando si specifica l'indirizzo dell'hop successivo su un'interfaccia collegata direttamente, il router non esegue il protocollo ARP su ogni indirizzo di destinazione. Un esempio è la route IP 0.0.0.0 0.0.0.0 Ethernet0 192.168.1.1. È possibile specificare solo l'indirizzo dell'hop successivo connesso direttamente, tuttavia questa operazione non è consigliata per i motivi descritti in questo documento. Non è necessario specificare l'indirizzo dell'hop successivo connesso direttamente. È possibile specificare l'indirizzo dell'hop successivo remoto e l'interfaccia a cui fa riferimento l'hop successivo remoto.

Se esiste la possibilità che l'interfaccia con l'hop successivo si interrompa e l'hop successivo diventi raggiungibile tramite una route ricorsiva, è necessario specificare sia l'indirizzo IP dell'hop successivo sia l'interfaccia alternativa tramite cui trovare l'hop successivo. Ad esempio, la route IP 10.0.0.1 255.255.255.255 Seriale 3/3 192.168.20.1. L'aggiunta dell'interfaccia alternativa rende l'installazione dell'indirizzamento statico più deterministica.

## Esempio di indirizzamento statico mobile

In questo esempio viene descritto l'utilizzo di route statiche mobili e viene illustrata la necessità di specificare sia l'interfaccia in uscita sia l'indirizzo dell'hop successivo con il comando static route.

### Problema

Con la configurazione di rete illustrata in questa immagine, un host 172.31.10.1 dispone di connettività a Internet. In questo esempio, l'host effettua una connessione all'host Internet remoto 10.100.1.1:

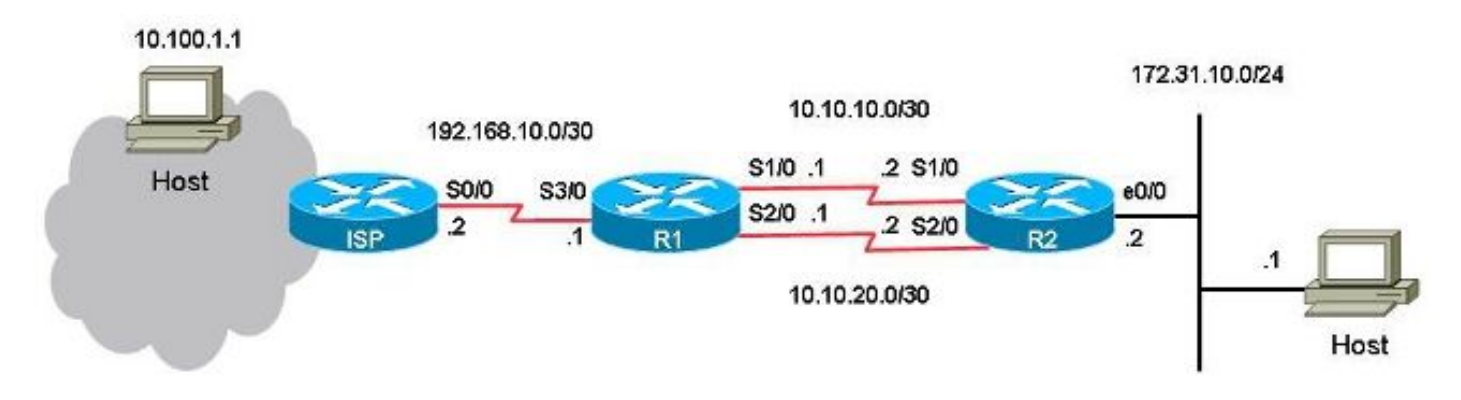

Con questa configurazione, il collegamento primario è il collegamento tra la porta seriale 1/0 su R1 e la porta seriale 1/0 su R2 per il traffico da e verso l'host 172.31.10.1 a Internet. L'host 10.100.1.1 viene utilizzato come esempio di host Internet. Il collegamento tra la porta seriale 2/0 su R1 e la porta seriale 2/0 su R2 è il collegamento di backup. Il collegamento di backup deve essere utilizzato solo nel caso in cui il collegamento primario non funzioni. Questo viene implementato con l'uso di indirizzamenti statici che puntano al collegamento primario e con l'uso di indirizzamenti statici mobili che puntano al collegamento di backup.

Su R1 esistono due route statiche per la stessa destinazione (172.31.10.0/24). Una è la route statica normale, mentre l'altra è la route statica mobile, ovvero il percorso di backup o ridondante verso la rete di destinazione sulla LAN. Il problema di questo scenario è che la route statica mobile non viene mai installata nella tabella di routing quando il collegamento primario è inattivo.

Questa è la configurazione su R1:

#### <#root>

```
hostname R1
!
interface Serial1/0
 ip address 10.10.10.1 255.255.255.252
!
interface Serial2/0
 ip address 10.10.20.1 255.255.255.252
!
ip route 10.0.0.0 255.0.0.0 192.168.10.2
! This is the primary route to get to hosts on the internet.
ip route 172.31.10.0 255.255.255.0 10.10.10.2
! This is the preferred route to the LAN.
ip route 172.31.10.0 255.255.255.0 10.10.20.2 250
! This is the floating static route to the LAN.
```
Questa è la configurazione su R2:

```
hostname R2
!
interface Serial1/0
  ip address 10.10.10.2 255.255.255.252
!
interface Serial2/0
 ip address 10.10.20.2 255.255.255.252
!
ip route 0.0.0.0 0.0.0.0 10.10.10.1
ip route 0.0.0.0 0.0.0.0 10.10.20.1 250
!
```
Questa è la tabella di routing per R1:

<#root>

R1#

```
show ip route
```

```
Codes: L - local, C - connected, S - static, R - RIP, M - mobile, B - BGP
              D - EIGRP, EX - EIGRP external, O - OSPF, IA - OSPF inter area
              N1 - OSPF NSSA external type 1, N2 - OSPF NSSA external type 2
              E1 - OSPF external type 1, E2 - OSPF external type 2
```

```
       i - IS-IS, su - IS-IS summary, L1 - IS-IS level-1, L2 - IS-IS level-2
       ia - IS-IS inter area, * - candidate default, U - per-user static route
       o - ODR, P - periodic downloaded static route, H - NHRP, l - LISP
       a - application route
       + - replicated route, % - next hop override
```
Gateway of last resort is not set

```
     10.0.0.0/8 is variably subnetted, 5 subnets, 3 masks
S       10.0.0.0/8 [1/0] via 192.168.10.2
C       10.10.10.0/30 is directly connected, Serial1/0
L 10.10.10.1/32 is directly connected. Serial1/0
C       10.10.20.0/30 is directly connected, Serial2/0
L 10.10.20.1/32 is directly connected, Serial2/0
          172.31.0.0/24 is subnetted, 1 subnets
S       172.31.10.0 [1/0] via 10.10.10.2
          192.168.10.0/24 is variably subnetted, 2 subnets, 2 masks
C       192.168.10.0/30 is directly connected, Serial3/0
L       192.168.10.1/32 is directly connected, Serial3/0
```
Quando si effettua un ping dall'host all'host Internet 10.100.1.1, funziona come previsto.

#### <#root>

host#

**ping 10.100.1.1**

```
Type escape sequence to abort.
Sending 5, 100-byte ICMP Echos to 10.100.1.1, timeout is 2 seconds:
!!!!!
Success rate is 100 percent (5/5), round-trip min/avg/max = 73/78/80 ms
```
Un traceroute dall'host all'host Internet 10.100.1.1 mostra quanto segue:

<#root>

host#

**traceroute 10.100.1.1**

Type escape sequence to abort. Tracing the route to 10.100.1.1 VRF info: (vrf in name/id, vrf out name/id) 1 172.31.10.2 1 msec 1 msec 1 msec 2 10.10.10.1 31 msec 39 msec 39 msec 3 192.168.10.2 80 msec \* 80 msec

Viene utilizzato il collegamento primario 10.10.10.0/30.

Se si arresta la porta seriale 1/0 su R1 per testare il failover, R1 dovrebbe installare la route statica mobile sulla LAN locale 172.31.10.0 e R2 dovrebbe installare la route statica mobile su 0.0.0.0 tramite 10.10.20.1. Il traffico dovrebbe attraversare il collegamento di backup.

<#root>

R1#

**conf t**

Enter configuration commands, one per line. End with CNTL/Z. R1(config)#

**interface serial1/0**

R1(config-if)#

**shutdown**

R1(config-if)#

**end**

R1#

Tuttavia, l'indirizzamento statico per la LAN 172.31.10.0/24 rimane nella tabella di routing per R1:

<#root>

R1#

**show ip route**

Codes: L - local, C - connected, S - static, R - RIP, M - mobile, B - BGP D - EIGRP, EX - EIGRP external, O - OSPF, IA - OSPF inter area N1 - OSPF NSSA external type 1, N2 - OSPF NSSA external type 2 E1 - OSPF external type 1, E2 - OSPF external type 2 i - IS-IS, su - IS-IS summary, L1 - IS-IS level-1, L2 - IS-IS level-2 ia - IS-IS inter area, \* - candidate default, U - per-user static route o - ODR, P - periodic downloaded static route, H - NHRP, l - LISP a - application route + - replicated route, % - next hop override

Gateway of last resort is not set

 10.0.0.0/8 is variably subnetted, 3 subnets, 3 masks S 10.0.0.0/8 [1/0] via 192.168.10.2 C 10.10.20.0/30 is directly connected, Serial2/0 L 10.10.20.1/32 is directly connected, Serial2/0

```
     172.31.0.0/24 is subnetted, 1 subnets
```
**S 172.31.10.0 [1/0] via 10.10.10.2**

 192.168.10.0/24 is variably subnetted, 2 subnets, 2 masks C 192.168.10.0/30 is directly connected, Serial3/0 L 192.168.10.1/32 is directly connected, Serial3/0

```
<#root>
```
R1#

```
show ip route 172.31.10.0
```

```
Routing entry for 172.31.10.0/24
Known via "static", distance 1, metric 0
Routing Descriptor Blocks:
*
```
**10.10.10.2**

Route metric is 0, traffic share count is 1

#### R1#

```
show ip route 10.10.10.2
```
Routing entry for 10.0.0.0/8 Known via "static", distance 1, metric 0 Routing Descriptor Blocks:

**\* 192.168.10.2**

```
     Route metric is 0, traffic share count is 1
```
Il ping e il traceroute dell'host non funzionano più:

#### <#root>

host#

```
ping 10.100.1.1
```

```
Type escape sequence to abort.
Sending 5, 100-byte ICMP Echos to 10.100.1.1, timeout is 2 seconds:
.....
Success rate is 0 percent (0/5)
host#
traceroute 10.100.1.1
Type escape sequence to abort.
Tracing the route to 10.100.1.1
VRF info: (vrf in name/id, vrf out name/id)
1 172.31.10.2 1 msec 1 msec 1 msec
2 * * *
```
3 \* \* \*  $4 * * * *$ 5 \* \* \* 6 \* \* \* 7 \* \* \* 8 \* \* \* 9 \* \* \*  $10 * * * *$ 11 \* \* \* …

L'indirizzamento statico mobile non è installato su R1 e l'indirizzamento statico primario è ancora nella tabella di routing per R1, anche se il collegamento alla porta seriale 1/0 è disattivato. Questo accade perché gli indirizzamenti statici sono di tipo ricorsivo. Mantenere sempre la route statica nella tabella di routing finché si dispone di una route per l'hop successivo.

In questo scenario, è possibile prevedere che, poiché il collegamento primario è inattivo, sarà necessario disporre della route statica mobile con distanza amministrativa pari a 250 installata nella tabella di routing su R1. Tuttavia, la route statica mobile non è installata nella tabella di routing, perché la route statica normale rimane nella tabella di routing. L'indirizzo dell'hop successivo 10.10.10.2 viene ripetuto correttamente a (192.168.10.2) tramite la route statica 10.0.0.0/8, presente nella tabella di routing.

#### Soluzione

R1(config)#

Configurare un indirizzamento statico su R1 in cui l'hop successivo non possa essere ricorsivo di un altro indirizzamento statico. Per la route statica Cisco consiglia di configurare sia l'interfaccia in uscita sia l'indirizzo IP dell'hop successivo. Nel caso di un'interfaccia seriale, è sufficiente specificare l'interfaccia in uscita, perché un'interfaccia seriale è un'interfaccia point-to-point. Se l'interfaccia in uscita è un'interfaccia Ethernet, è necessario configurare sia l'interfaccia in uscita sia l'indirizzo IP dell'hop successivo.

Nell'esempio viene configurata una route statica per la LAN specificando l'interfaccia in uscita:

<#root> R1# **conf t** Enter configuration commands, one per line. End with CNTL/Z. R1(config)# **no ip route 172.31.10.0 255.255.255.0 10.10.10.2** R1(config)# **ip route 172.31.10.0 255.255.255.0 Serial1/0**

<#root>

R1#

**show ip route**

Codes: L - local, C - connected, S - static, R - RIP, M - mobile, B - BGP D - EIGRP, EX - EIGRP external, O - OSPF, IA - OSPF inter area N1 - OSPF NSSA external type 1, N2 - OSPF NSSA external type 2 E1 - OSPF external type 1, E2 - OSPF external type 2 i - IS-IS, su - IS-IS summary, L1 - IS-IS level-1, L2 - IS-IS level-2 ia - IS-IS inter area, \* - candidate default, U - per-user static route o - ODR, P - periodic downloaded static route, H - NHRP, l - LISP a - application route + - replicated route, % - next hop override

Gateway of last resort is not set

 10.0.0.0/8 is variably subnetted, 3 subnets, 3 masks S 10.0.0.0/8 [1/0] via 192.168.10.2 C 10.10.20.0/30 is directly connected, Serial2/0 L 10.10.20.1/32 is directly connected, Serial2/0 172.31.0.0/24 is subnetted, 1 subnets **S 172.31.10.0 [250/0] via 10.10.20.2** 192.168.10.0/24 is variably subnetted, 2 subnets, 2 masks

C 192.168.10.0/30 is directly connected, Serial3/0

L 192.168.10.1/32 is directly connected, Serial3/0

Il ping e il traceroute dall'host all'host Internet ora funzionano e viene utilizzato il collegamento di backup:

<#root>

R1#

**show ip route 172.31.10.0**

Routing entry for 172.31.10.0/24 Known via "static", distance 250, metric 0 (connected) Routing Descriptor Blocks:  $* 10.10.20.2$ Route metric is 0, traffic share count is 1

<#root>

host#

**ping 10.100.1.1**

**end**

```
Type escape sequence to abort.
Sending 5, 100-byte ICMP Echos to 10.100.1.1, timeout is 2 seconds:
!!!!!
Success rate is 100 percent (5/5), round-trip min/avg/max = 76/79/80 ms
host#
traceroute 10.100.1.1
Type escape sequence to abort.
Tracing the route to 10.100.1.1
VRF info: (vrf in name/id, vrf out name/id)
1 172.31.10.2 1 msec 1 msec 1 msec
2
10.10.20.1
 38 msec 39 msec 40 msec
3 192.168.10.2 80 msec * 80 msec
```
### Conclusioni

Cisco consiglia di specificare l'interfaccia in uscita e l'indirizzo IP dell'hop successivo quando vengono configurate le route statiche. Se l'interfaccia in uscita è un tipo di collegamento point-topoint (ad esempio, un collegamento seriale), non è necessario specificare l'indirizzo IP dell'hop successivo.

#### Informazioni su questa traduzione

Cisco ha tradotto questo documento utilizzando una combinazione di tecnologie automatiche e umane per offrire ai nostri utenti in tutto il mondo contenuti di supporto nella propria lingua. Si noti che anche la migliore traduzione automatica non sarà mai accurata come quella fornita da un traduttore professionista. Cisco Systems, Inc. non si assume alcuna responsabilità per l'accuratezza di queste traduzioni e consiglia di consultare sempre il documento originale in inglese (disponibile al link fornito).